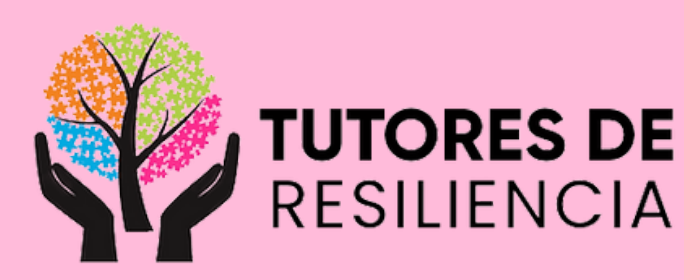

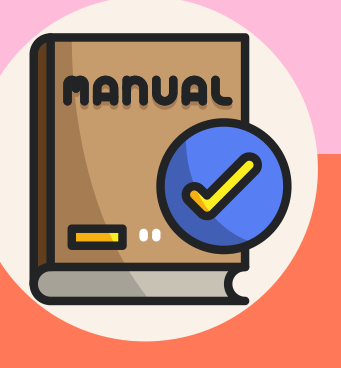

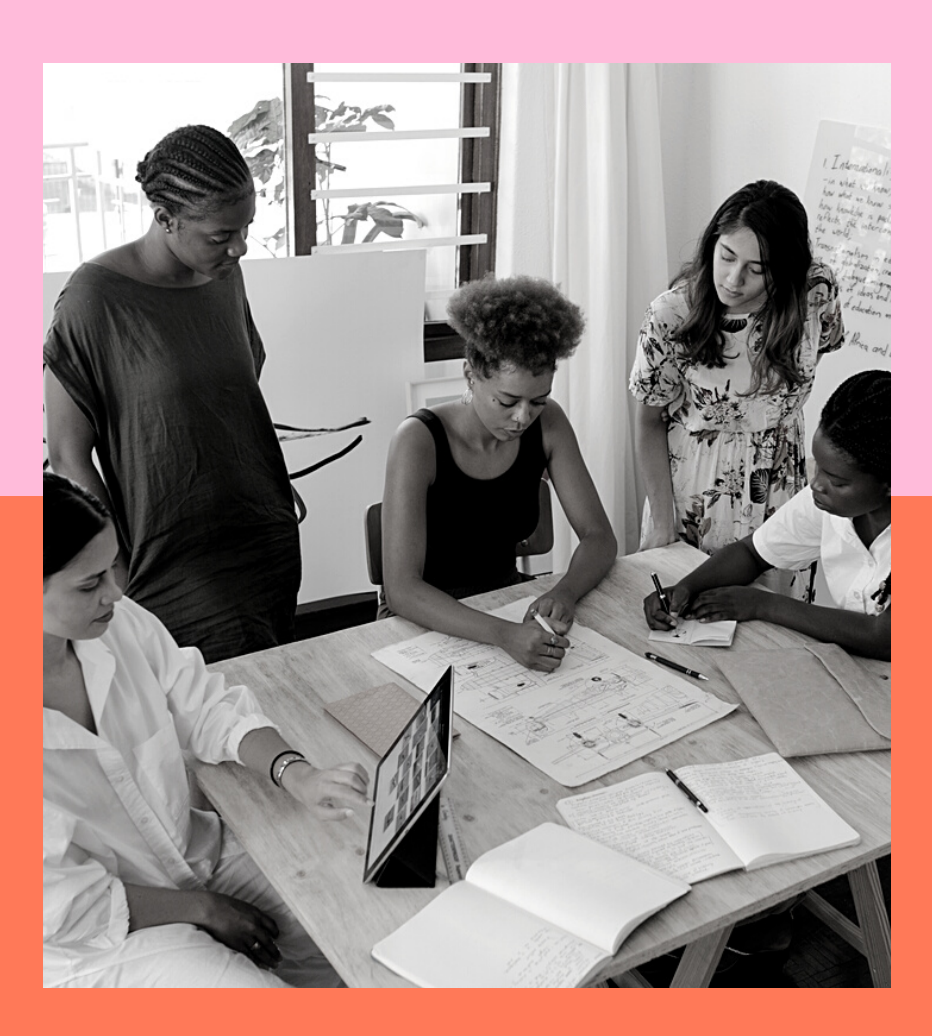

# MANUAL DE CREACIÓN ( DE CURSOS

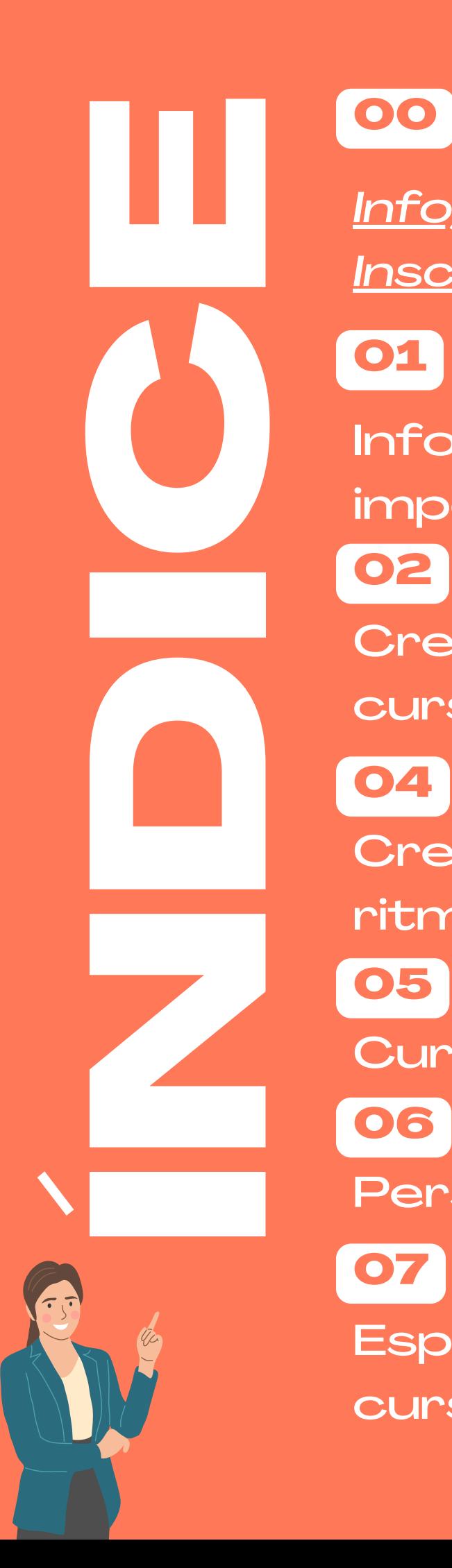

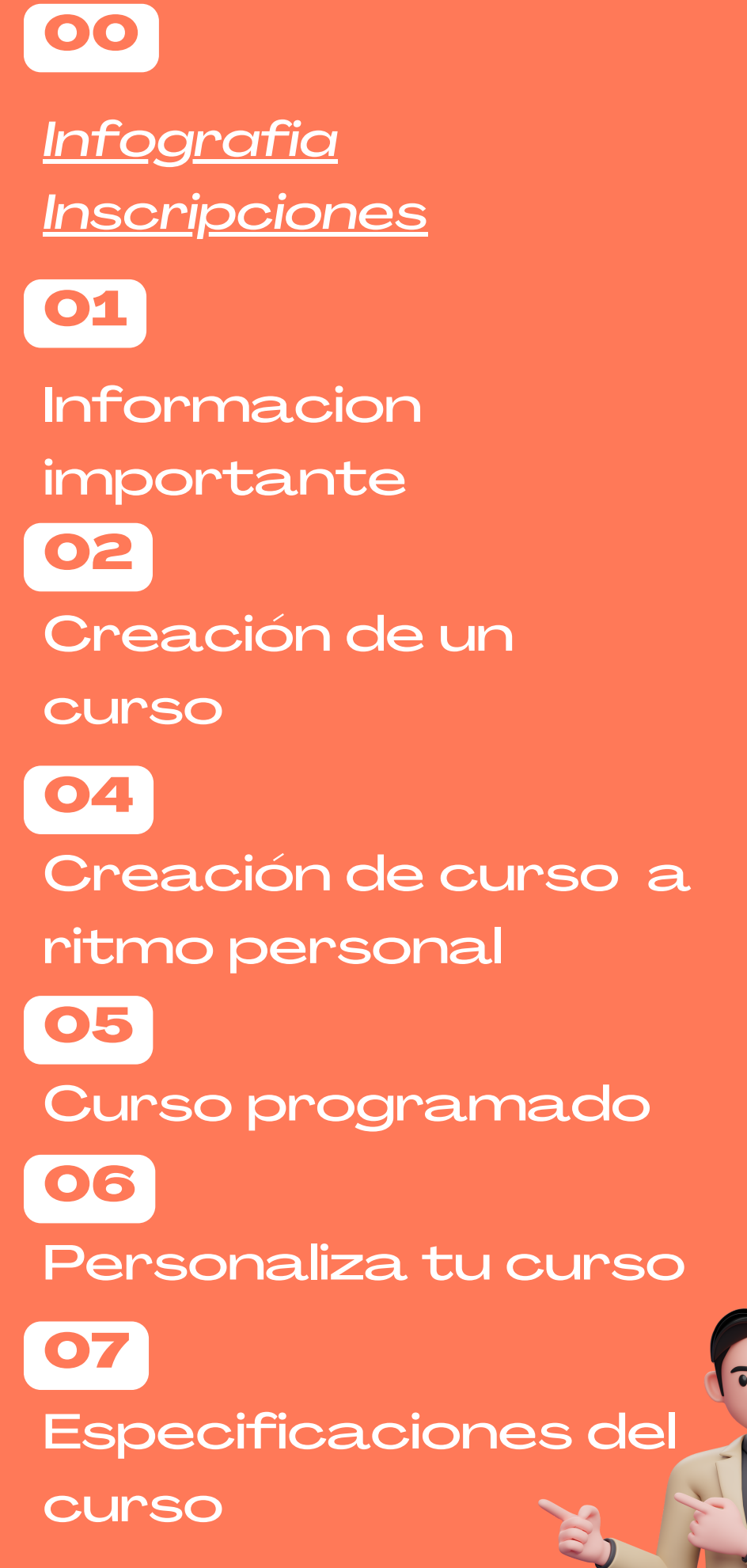

# INFORMACIÓN IMPORTANTE

**Primero, como entidad organizativa, es imperativo establecer contacto con los administradores del sitio "Tutores de Resiliencia" y presentar de manera detallada el plan de trabajo correspondiente al curso que se tiene previsto. En este contexto, se requiere exhibir exhaustivamente todos los requisitos estipulados en el presente manual.**

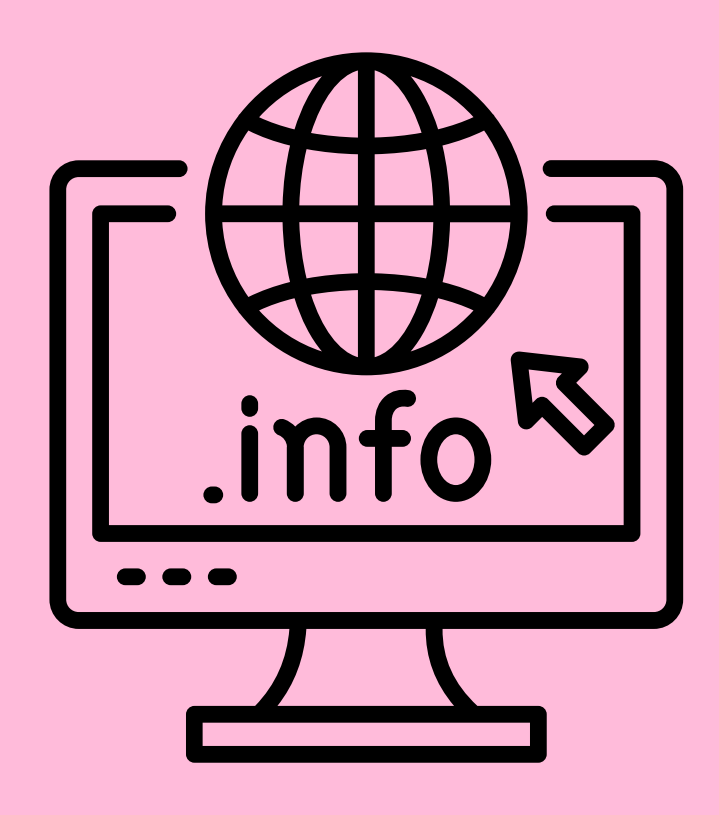

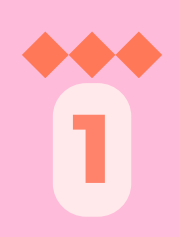

# CREACIÓN DE UN CURSO

**Dentro del editor de wix, seleccionamos programas online dentro de la configuración**

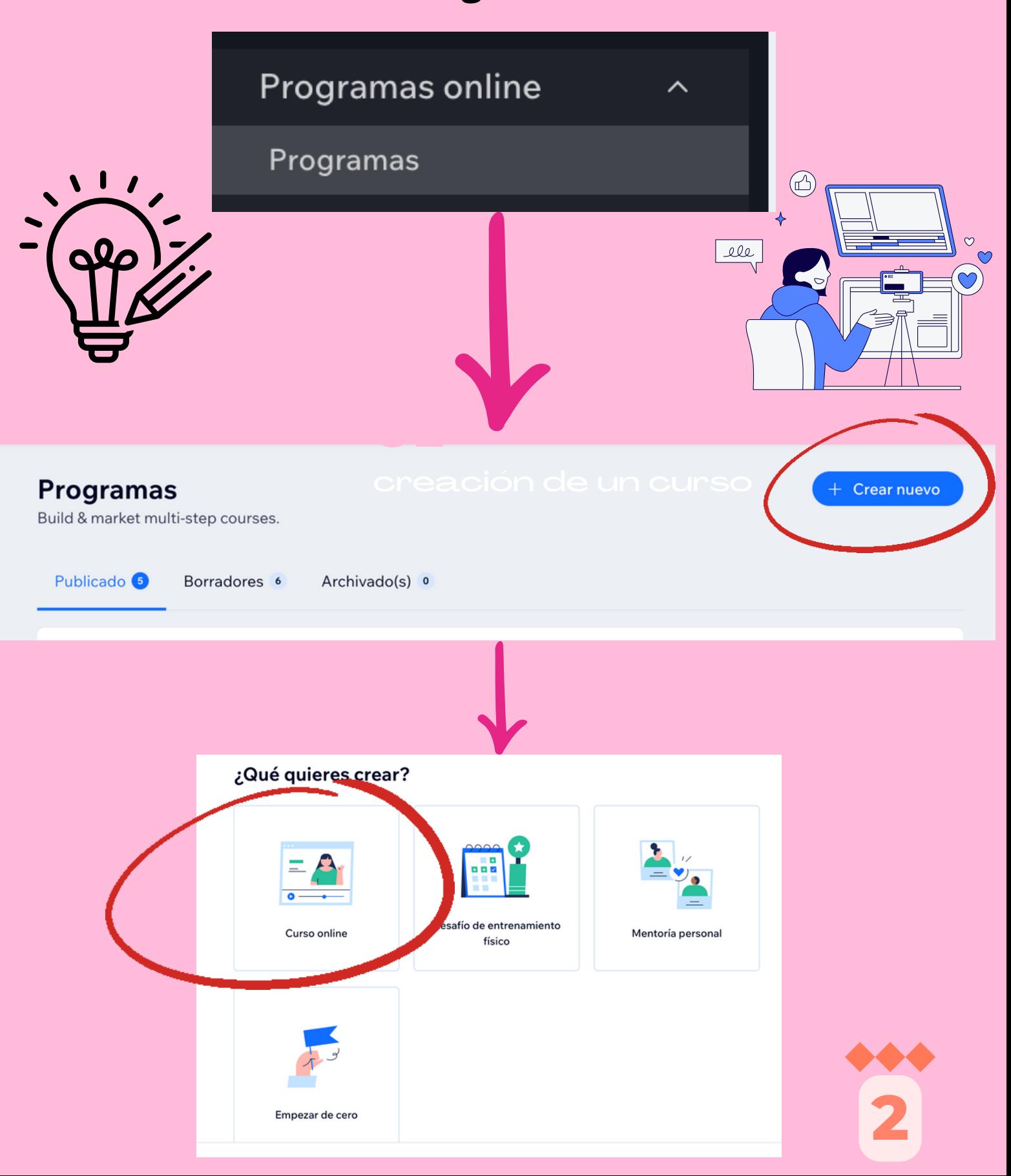

# CREACIÓN DE U CURSO

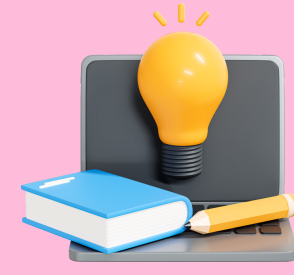

**3**

#### **Nombra tu curso**

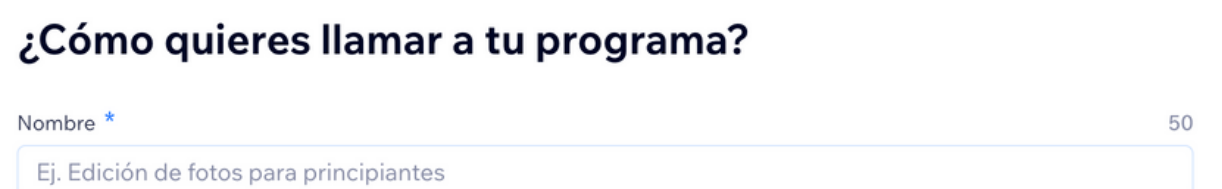

**Curso a ritmo personal**

Los participantes pueden completar los pasos cuando quieran.

**Sig. página Página 4**

Los participantes completan los pasos en días específicos.

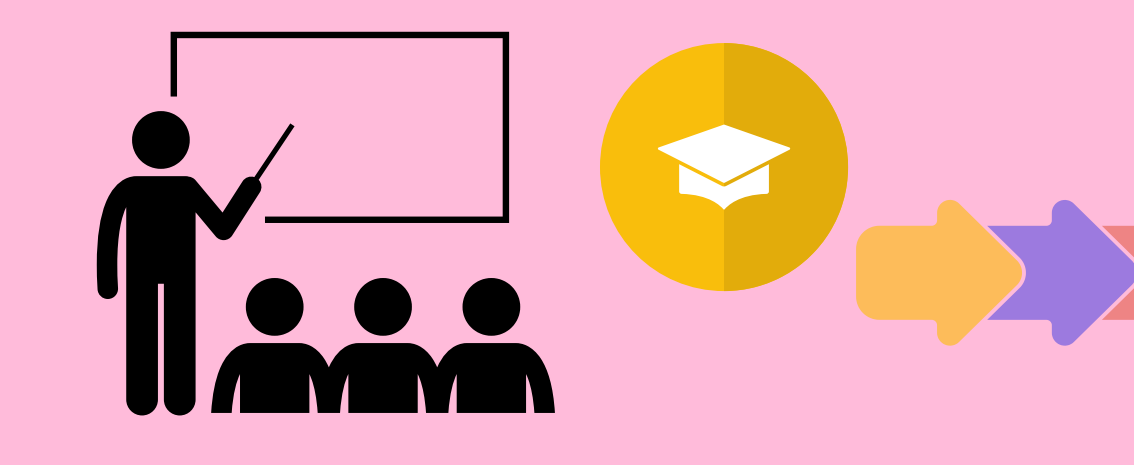

### URSO A RITN PERSONA

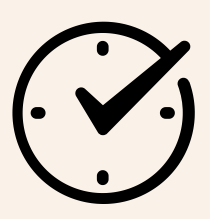

### **Elige el tiempo para tus participantes**

#### ¿Cuánto tiempo tienen los participantes para completar tu programa?

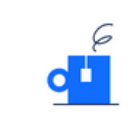

Ilimitado Los participantes pueden completar los pasos cuando quieran.

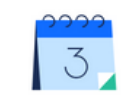

Límite de tiempo Dales a los participantes una cantidad de días para terminar.

¿Cuánto tiempo tienen los participantes para completar tu programa?

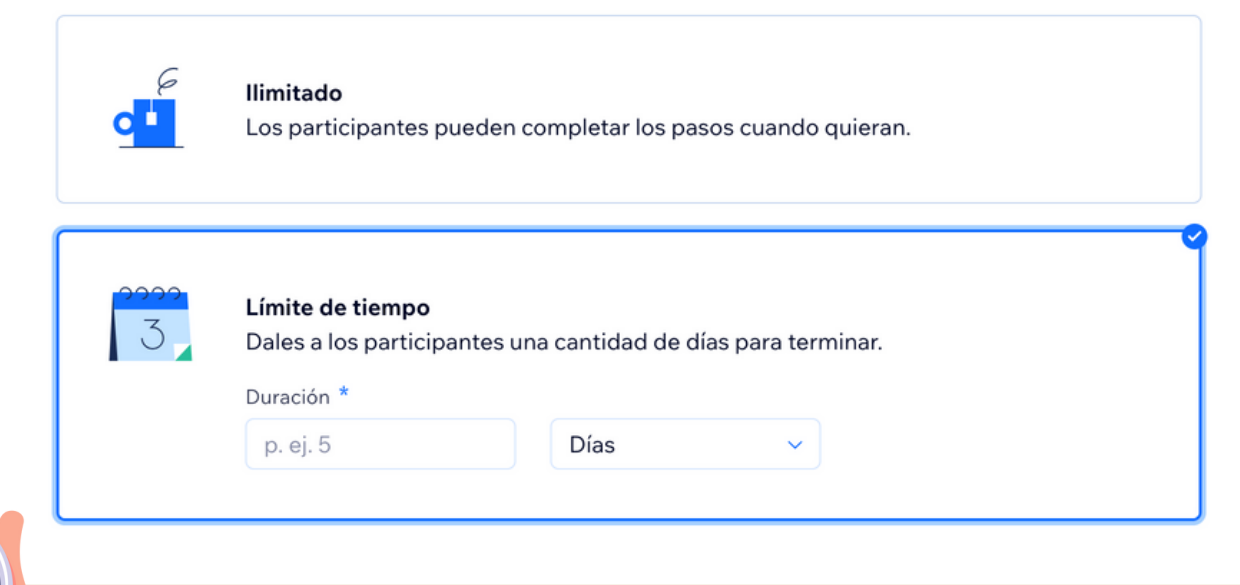

**4**

### CURSO PROGRAMADO

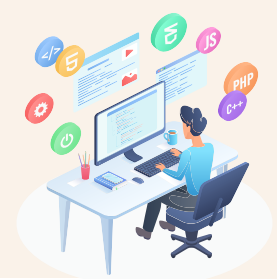

#### ¿Cuándo comienza tu programa?

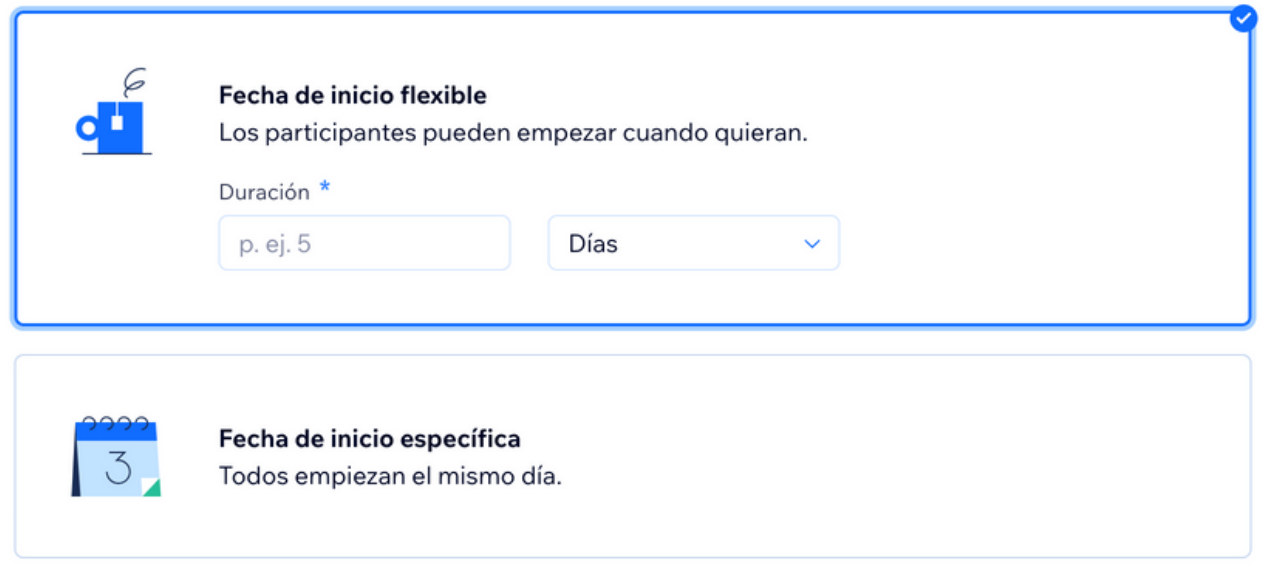

#### ¿Cuándo comienza tu programa?

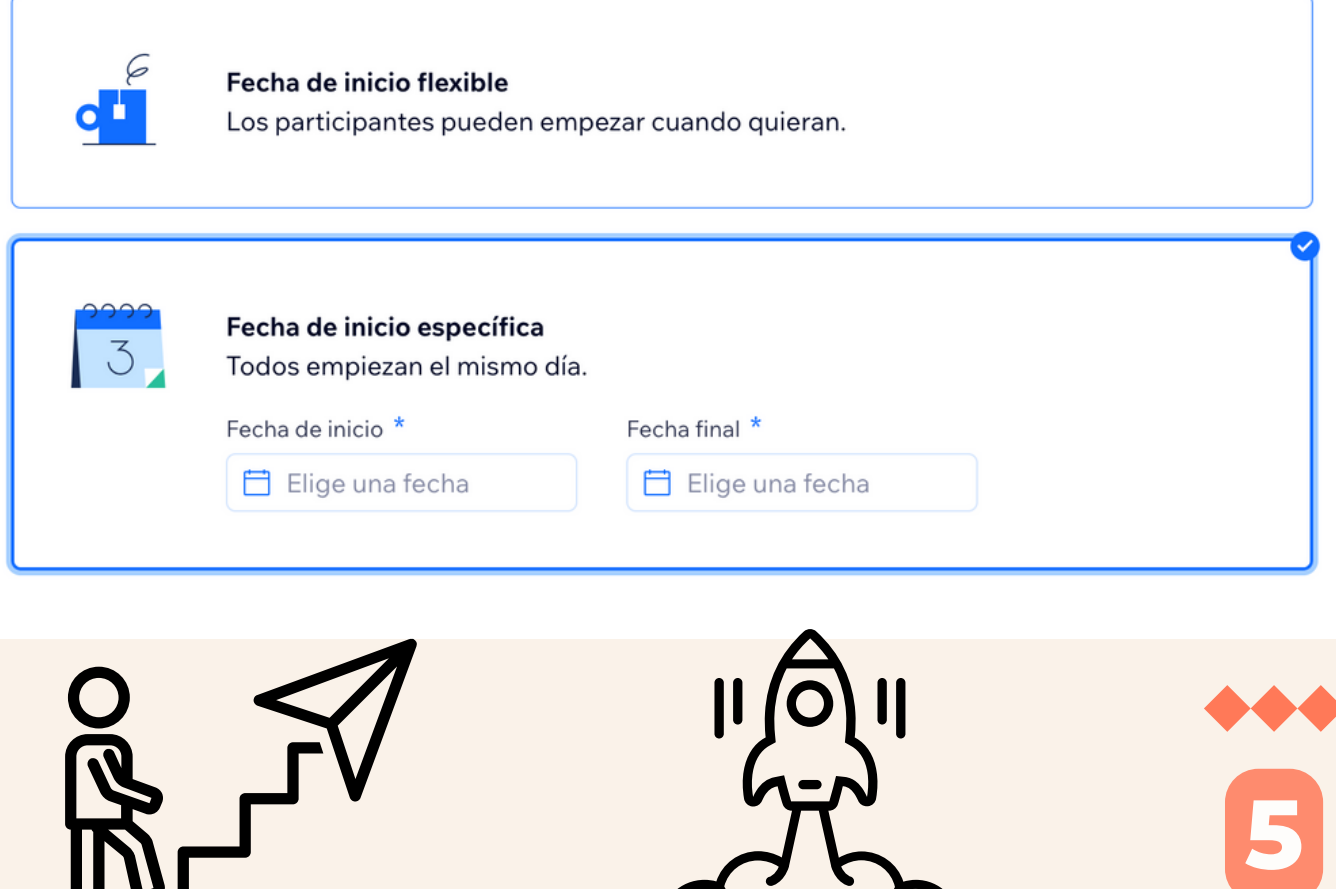

 $\sqrt{ }$ 

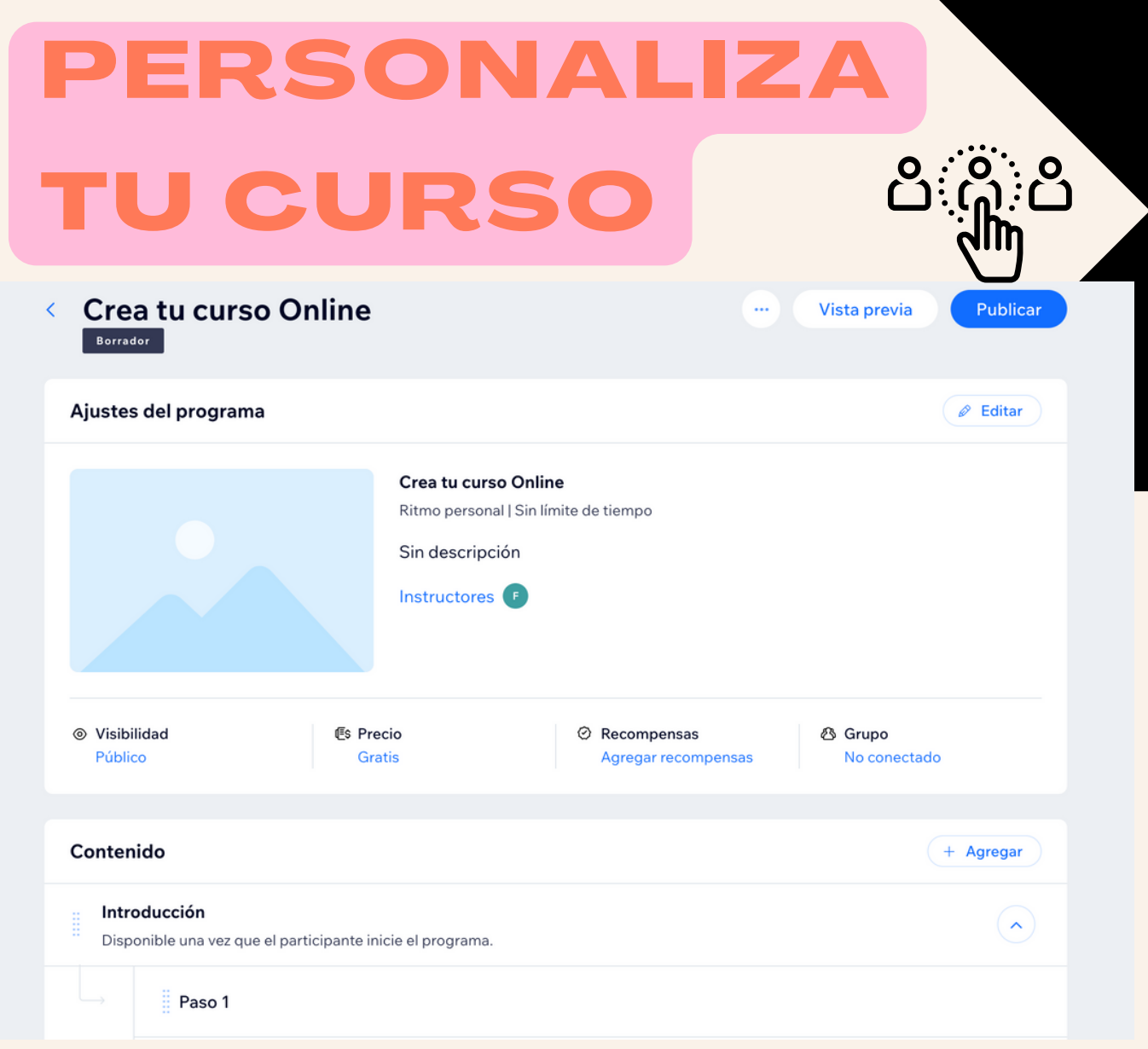

Esta es tu sección general para personalizar y modificar el curso de acuerdo a tus necesidades. En la sección de contenido, agregarás todo el contenido de tu curso, puedes hacer esto dividiéndolo en módulos o secciones.

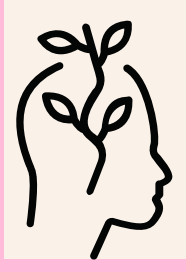

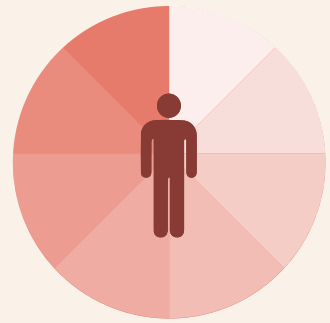

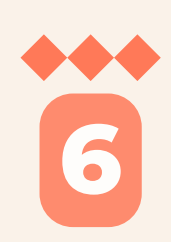

### ESPECIFICACIONES DEL CURSO

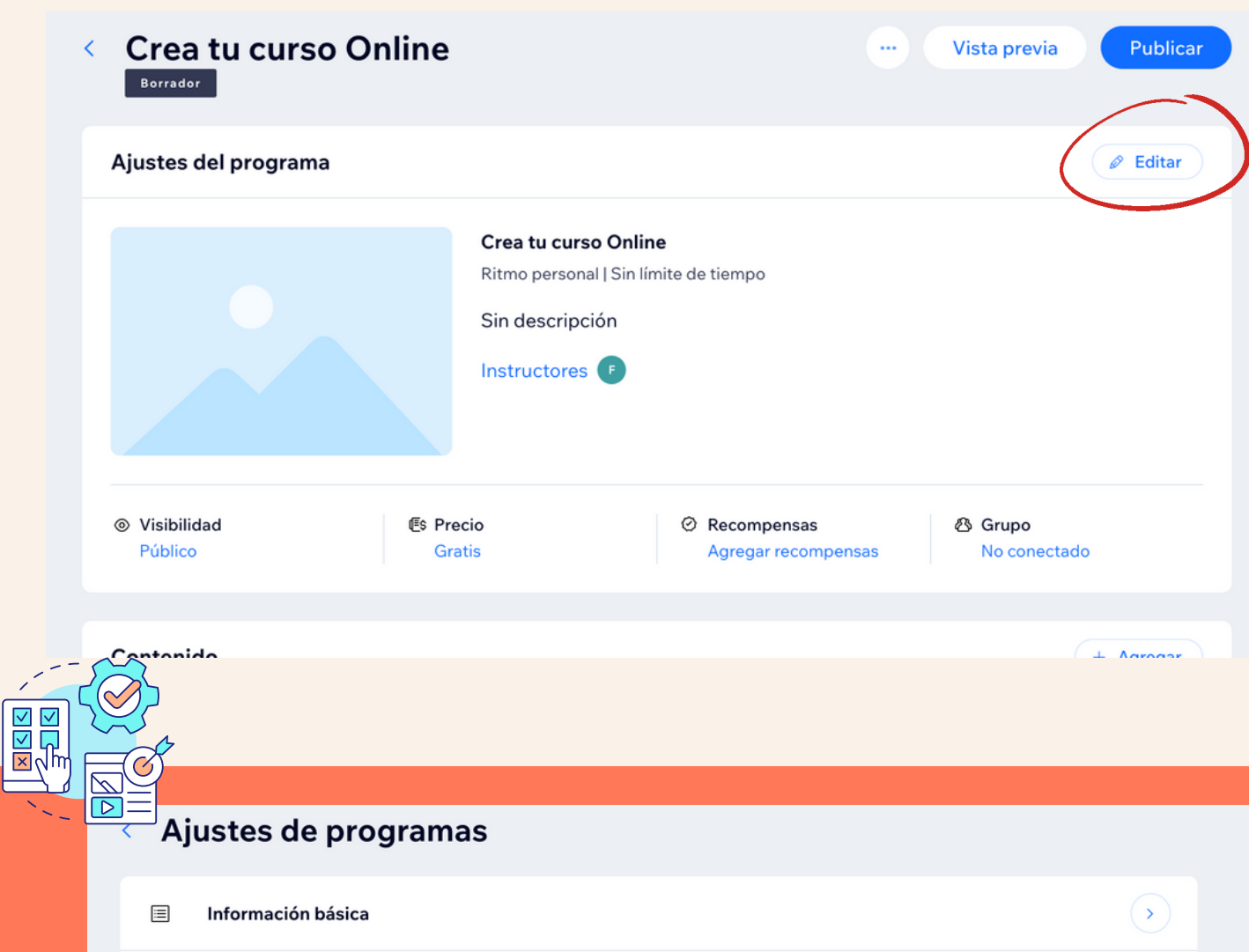

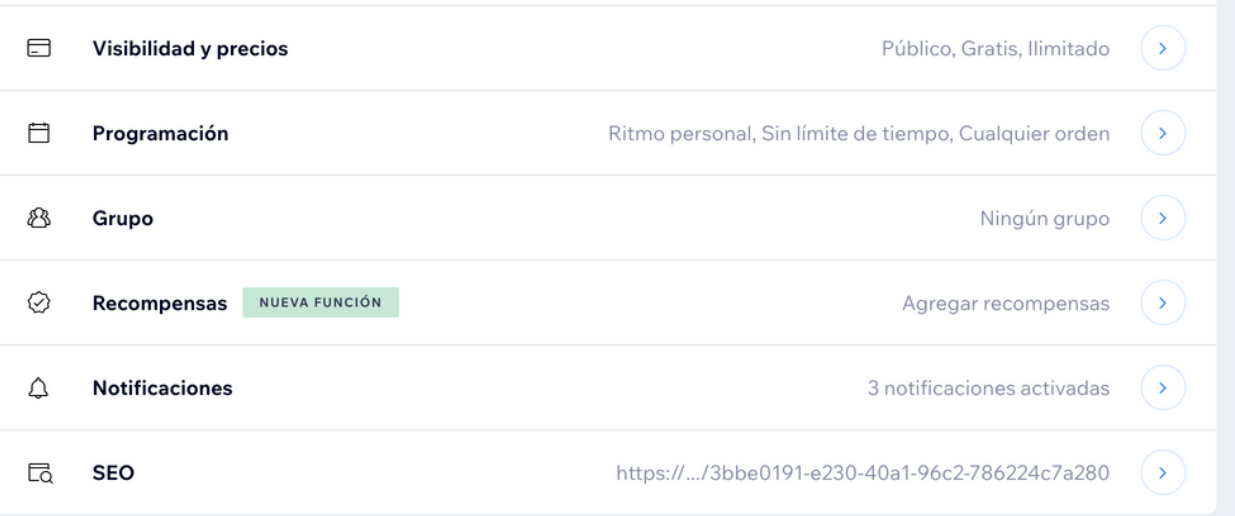

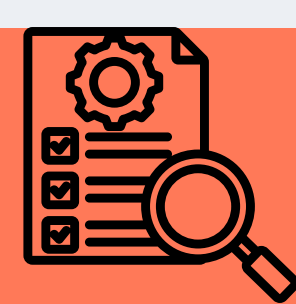

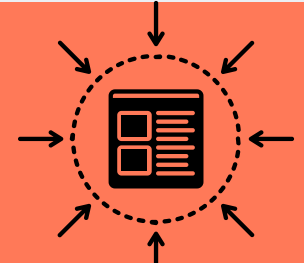

**7**

### ESPECIFICACIONES DEL CURSO

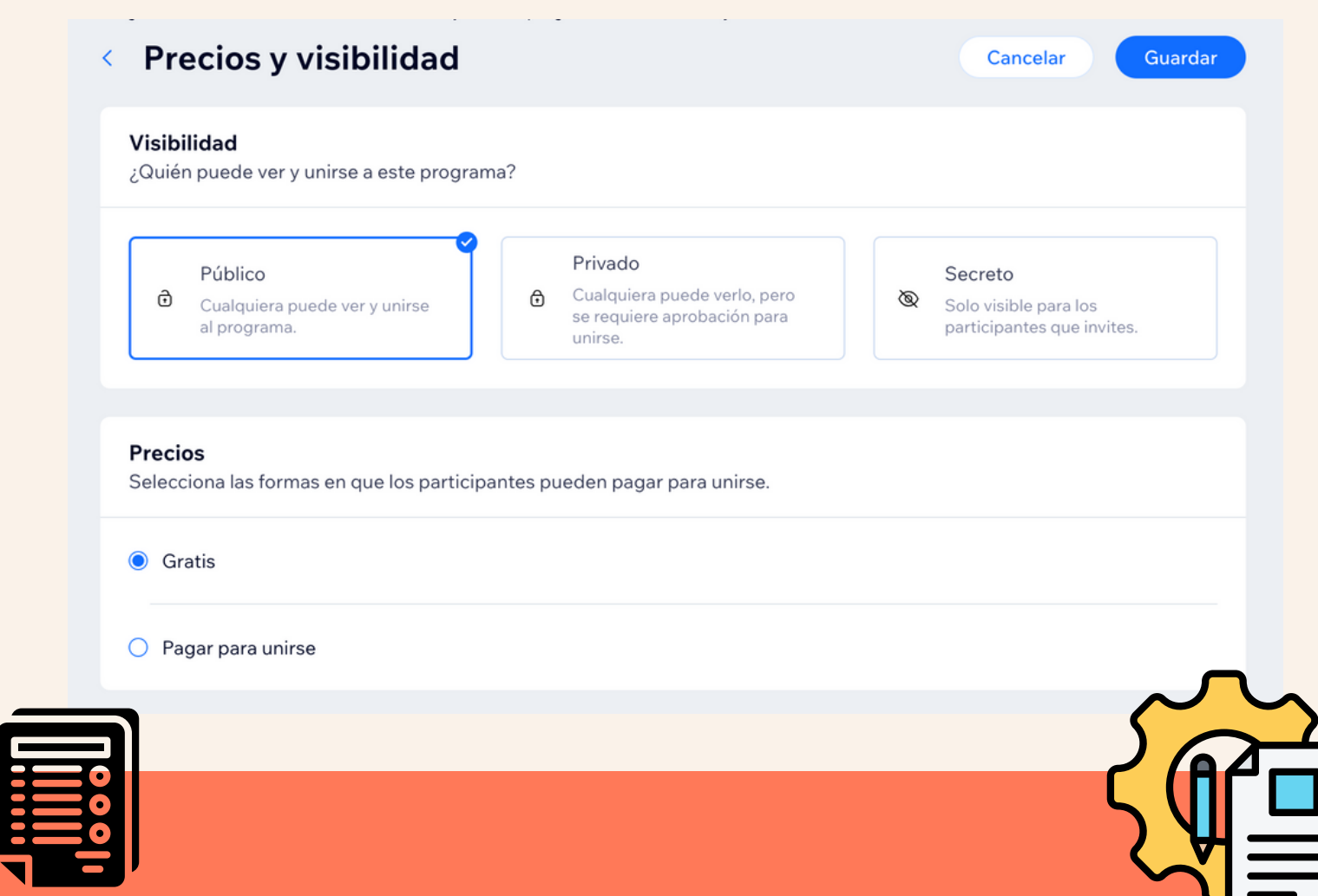

\*Es importante tener en cuenta que para los cursos guiados el **ADMINISTRADOR DE LA PÁGINA** tiene que inscribir directamente a los alumnos y de darles acceso al curso.\*

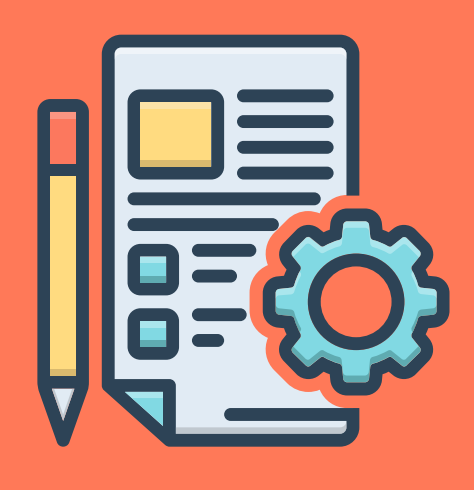

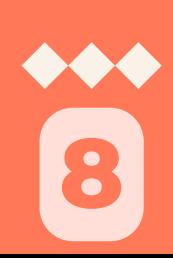

### ESPECIFICACIONES DEL CURSO

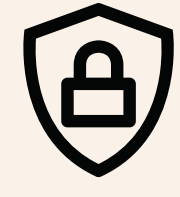

Ilimitado

 $O$  Limitado

FREE

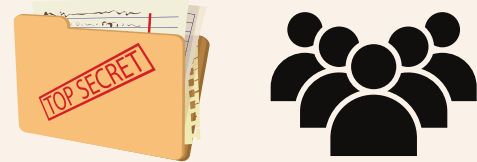

**9**

En ajustes de programas puedes seleccionar la visibilidad que mas te convenga, puede ser: **Público, Privado o Secreto**

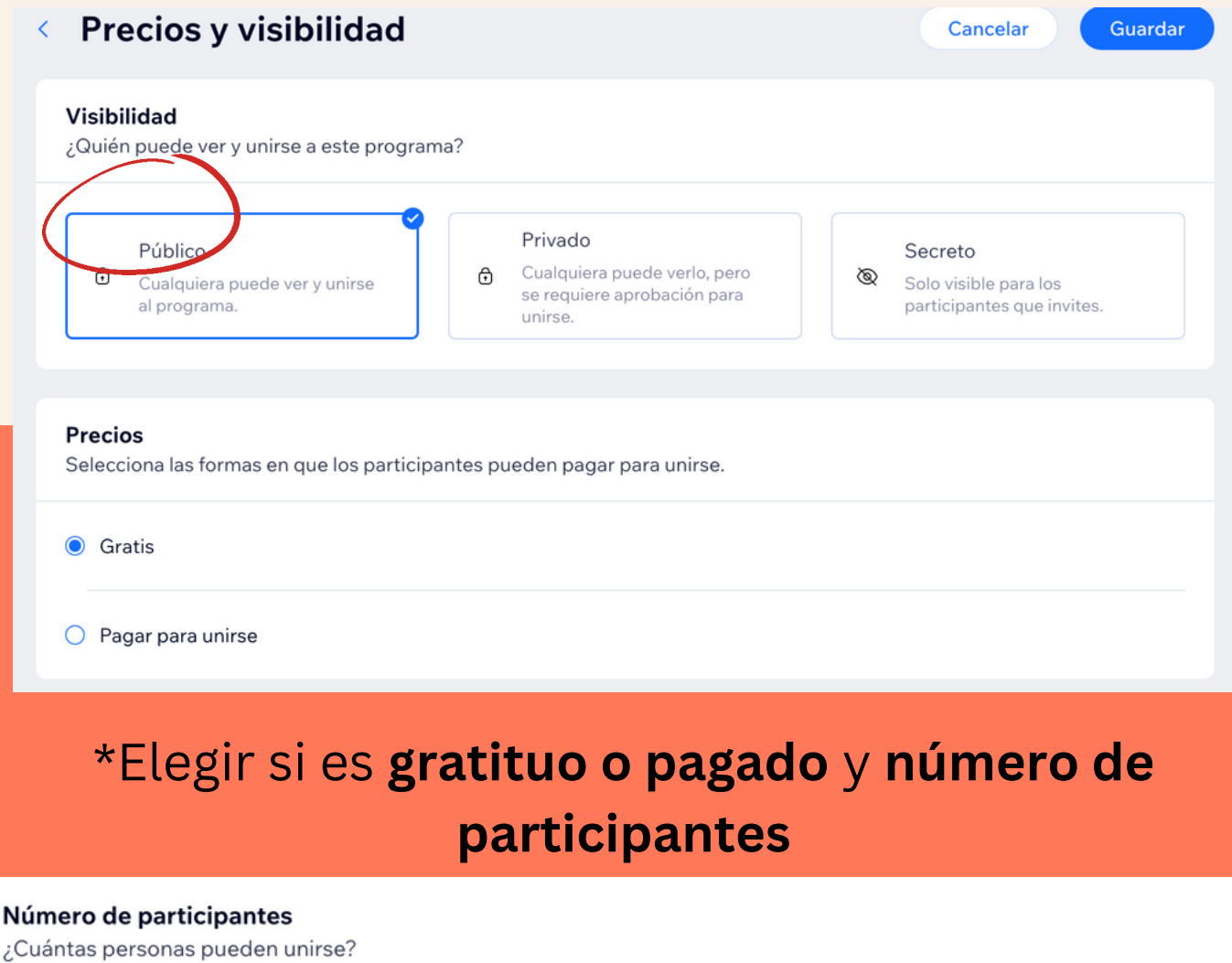

### ESPECIFICACIONES DEL

### CURSO

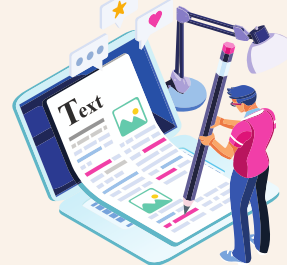

### **En la pagina de contenidos tenemos las siguientes opciones**

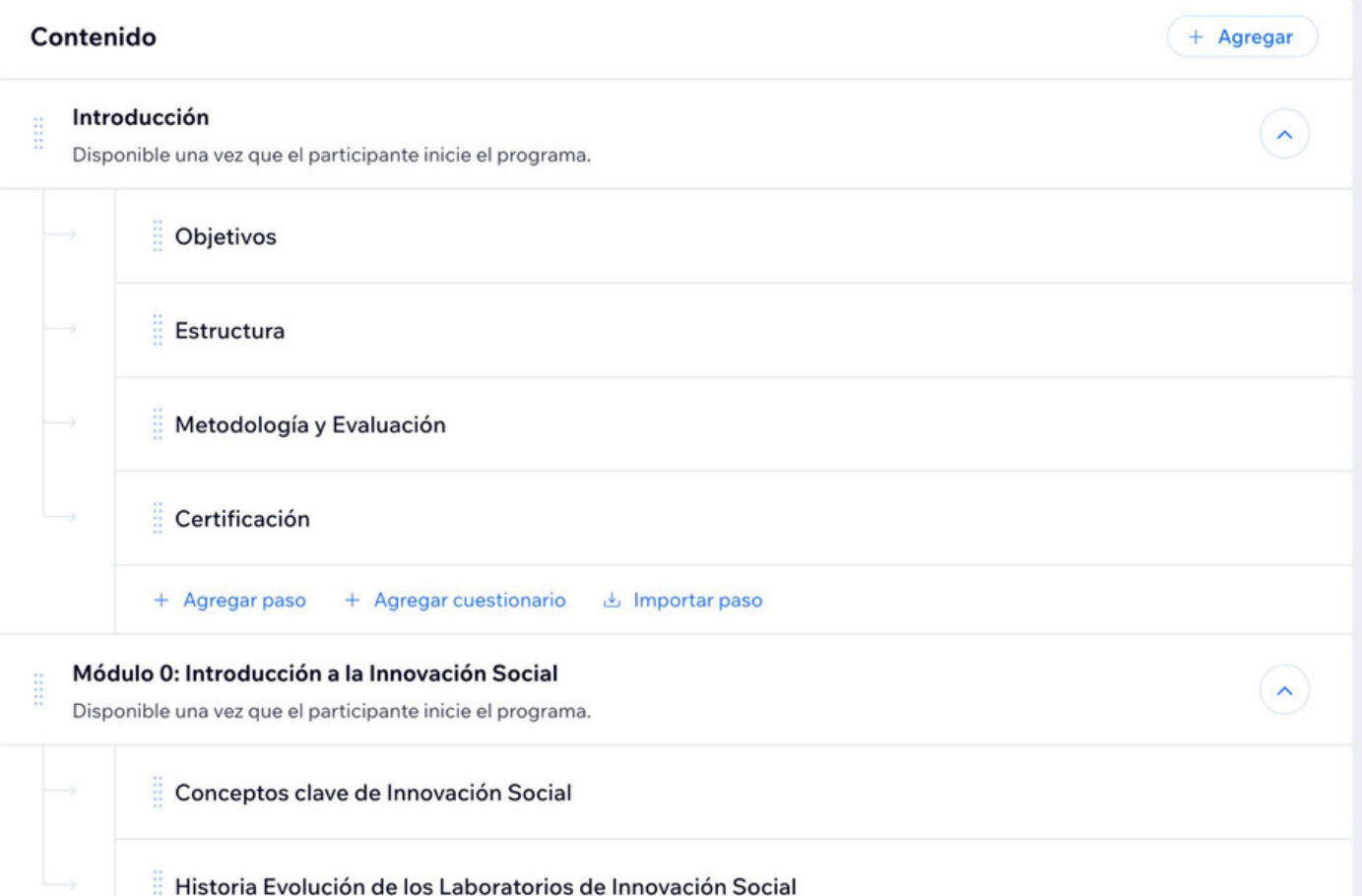

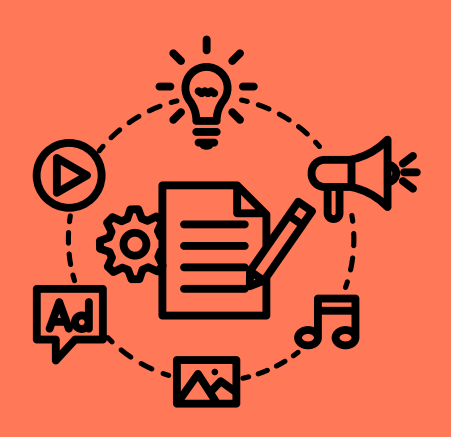

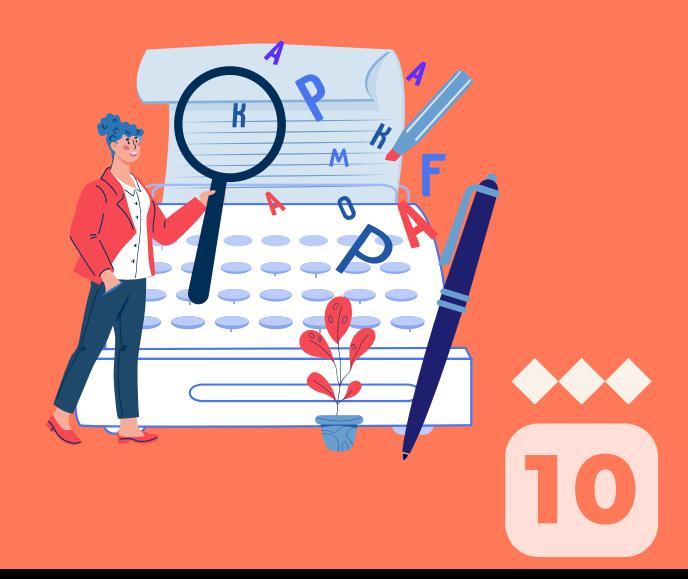

### ESPECIFICACIONES DEL CURSO Y PUBLICACIÓN

Al terminar de configurar tu curso de acuerdo a tu necesidades, publica el curso para que lo vea tu público!  $Onl\bar{v}ne$ 

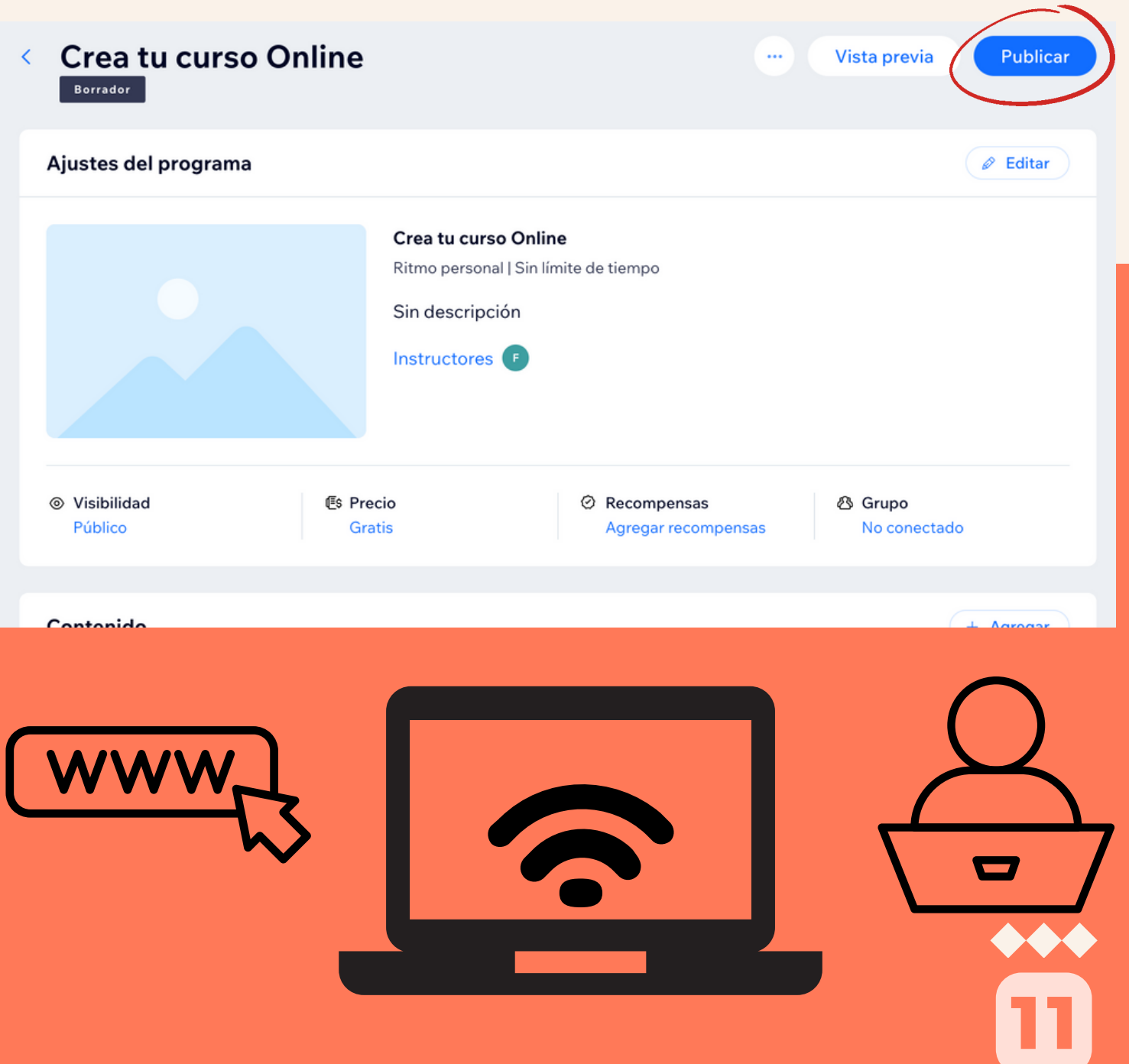